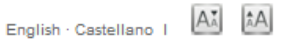

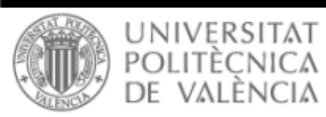

poli *Papers* 

## **Autores: Cargar versión autor/a**

Pasos a seguir cuando, tras una revisión, se solicita a los autores que suban una nueva versión del artículo atendiendo a las indicaciones de los revisores.

Desde el perfil de autor se accede al envío que corresponda.

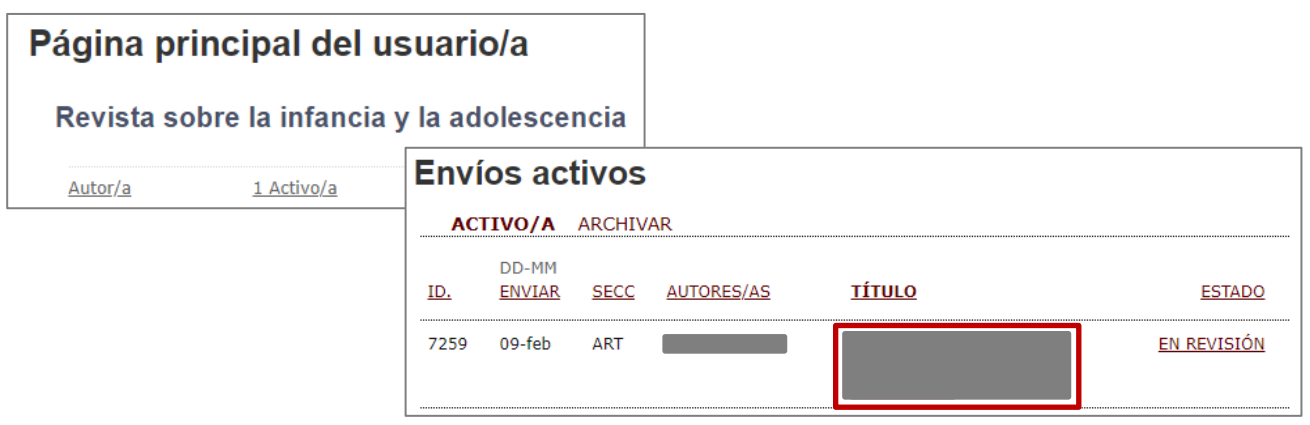

Una vez en el envío hay que entrar en el apartado de revisión.

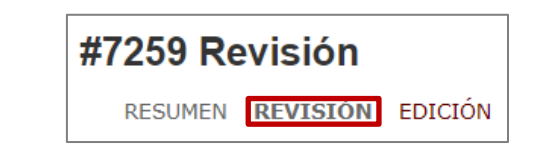

Y al final de la página, dentro de la sección **Decisión del editor/a** encontramos la opción de Cargar versión autor/a. Se selecciona el archivo que queremos y pinchamos en cargar.

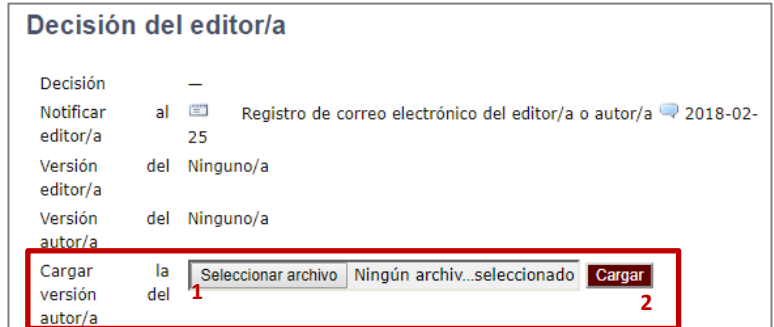

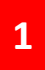

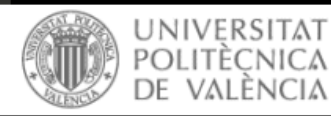

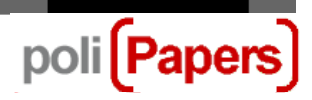

Con lo cual nos aparecerá el archivo con la nueva versión del artículo subido a la plataforma.

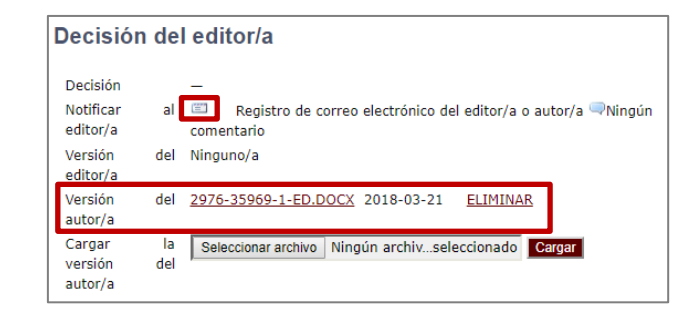

Una vez subida la nueva versión podemos avisar al editor desde la propia plataforma pinchando en el icono de sobre. Se nos habré una plantilla para mandar un correo el editor de nuestro envío, donde podemos hacerle los comentarios que se consideren y podemos adjuntar, si es necesario, más archivos (contestación a los revisores…).

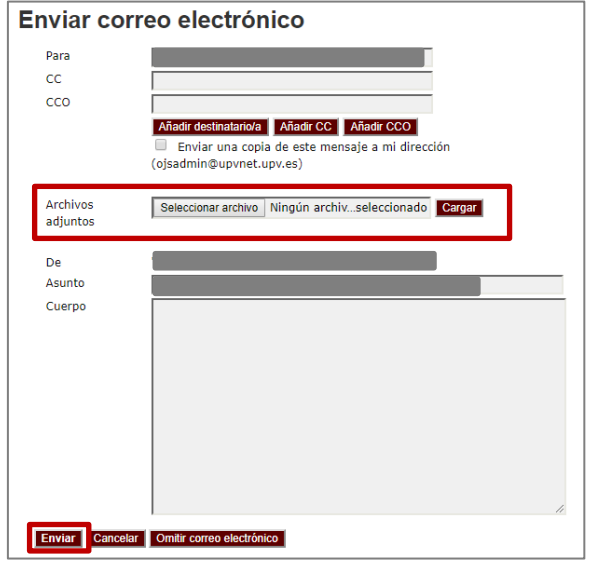

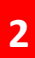

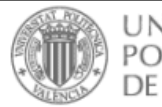

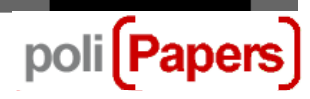

Este correo se queda registrado en la plataforma y se puede ver desde el icono del globo

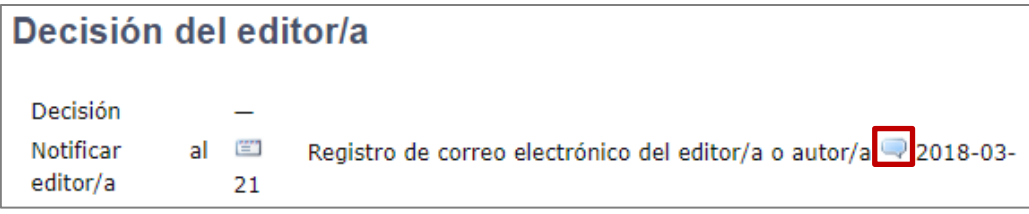

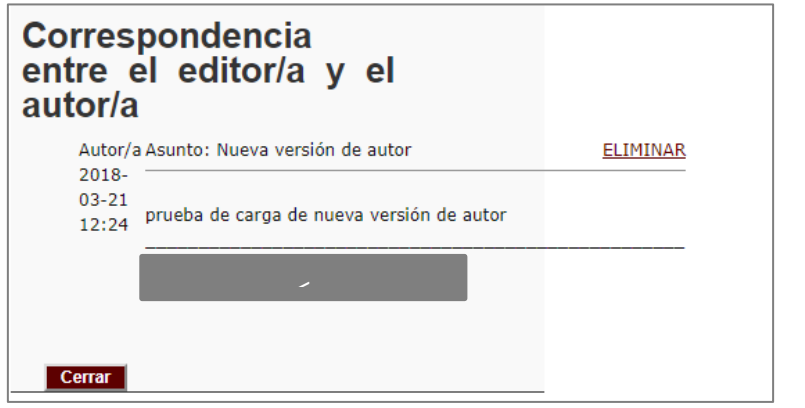

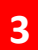